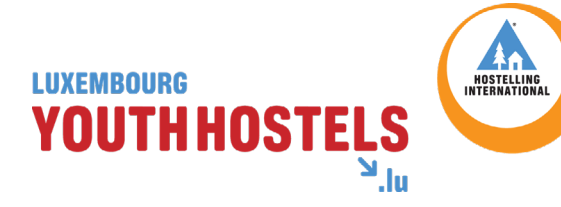

# DIGITAL MEMBERSHIP CARD GUIDE

## HOSTELLING **INTERNATIONAL CARD**

Member card www.youthhostels.lu

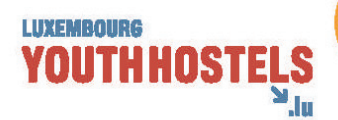

#### Use Stocard:

Download the Stocard app, search for 'youth hostels Luxembourg',

and add your card: **https://stocardapp.com**

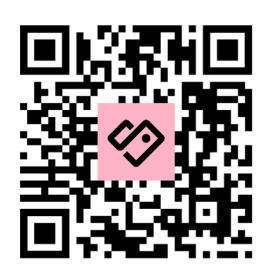

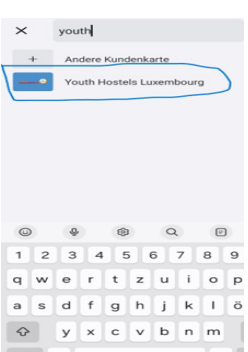

Contact our staff for more information we'll be happy to help.

A

#### **How to add the card:**

Open Stocard.

Tap 'add card'.

Enter your card number; Stocard generates automatically a barcode (not needed for presentation).

Take photos (screenshots) of both sides of your card.

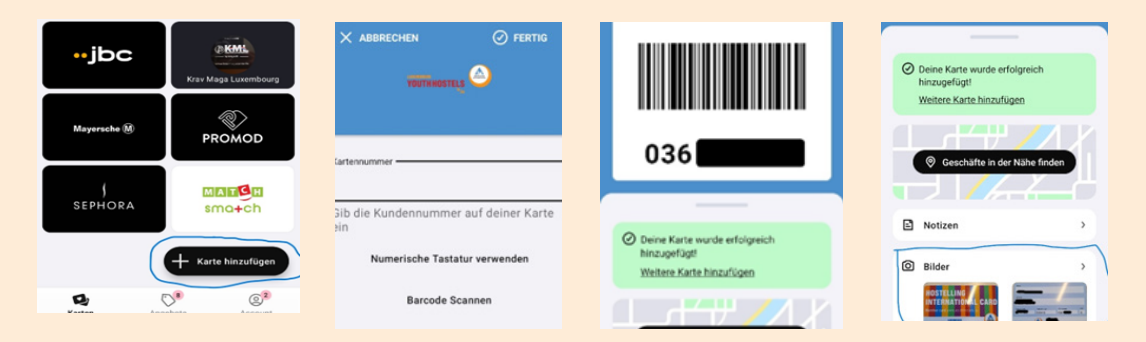

### Other options:

- **1. Email:** Save your membership email in a dedicated folder for easy access.
- **2. Smartphone:** Store your card in your phone's photo album (make a screenshot of the card) or a designated folder like 'personal files' (PDF download).
- **3. Print option:** If you prefer, print the PDF and present it during check-in or to partner establishments for discounts.